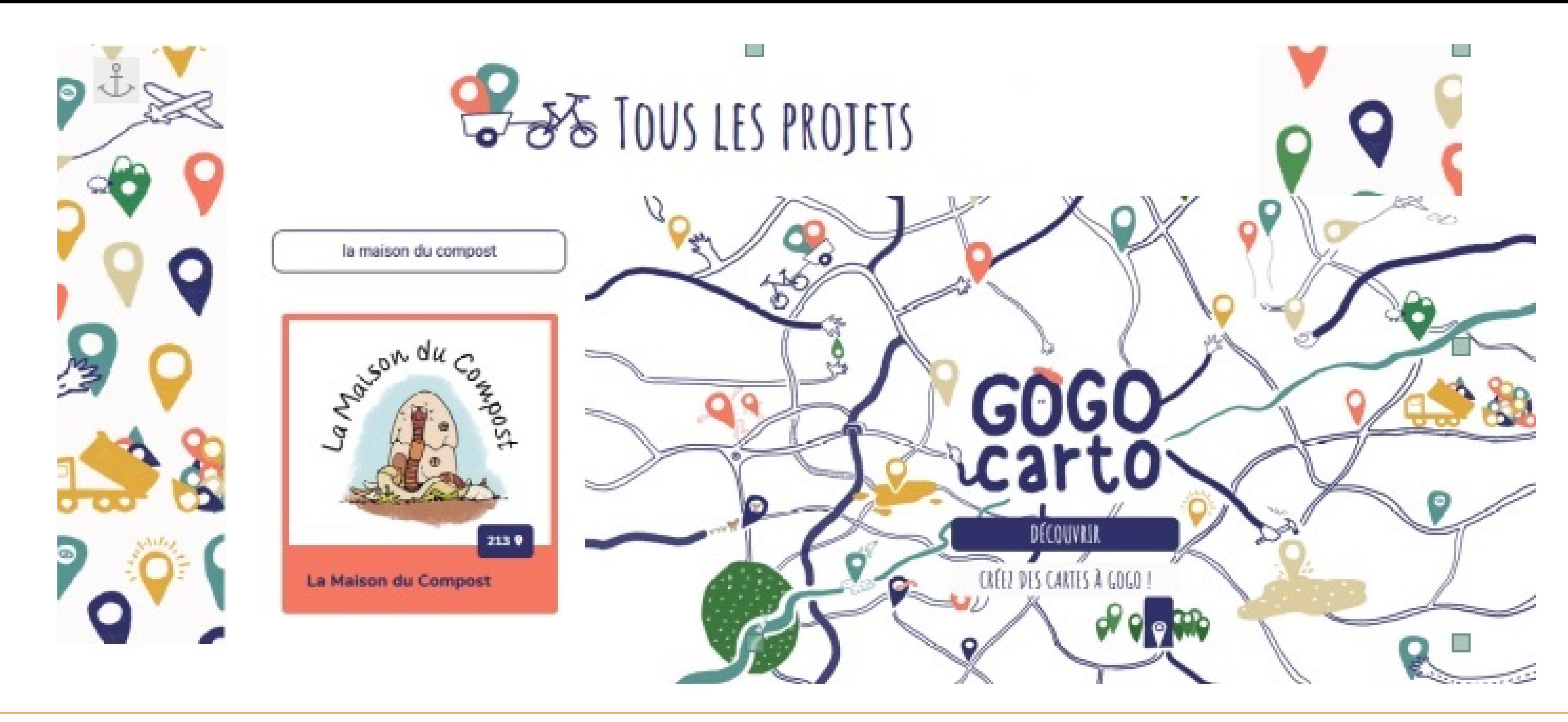

- > Pour retrouver un site de compostage près de chez vous : repérez votre quartier sur la carte et cliquer sur plus d'infos afin d'obtenir les contacts des référent es de site. Ils elles pourront ainsi vous indiquer le fonctionnement du lieu (permanences ou accès libre, horaires, disponibilité...).
	- > Pour créer et mettre à jour des informations sur un site de compostage partagé du territoire
		-

GogoCarto est un outil de cartographie numérique sous logiciel libre et collaboratif

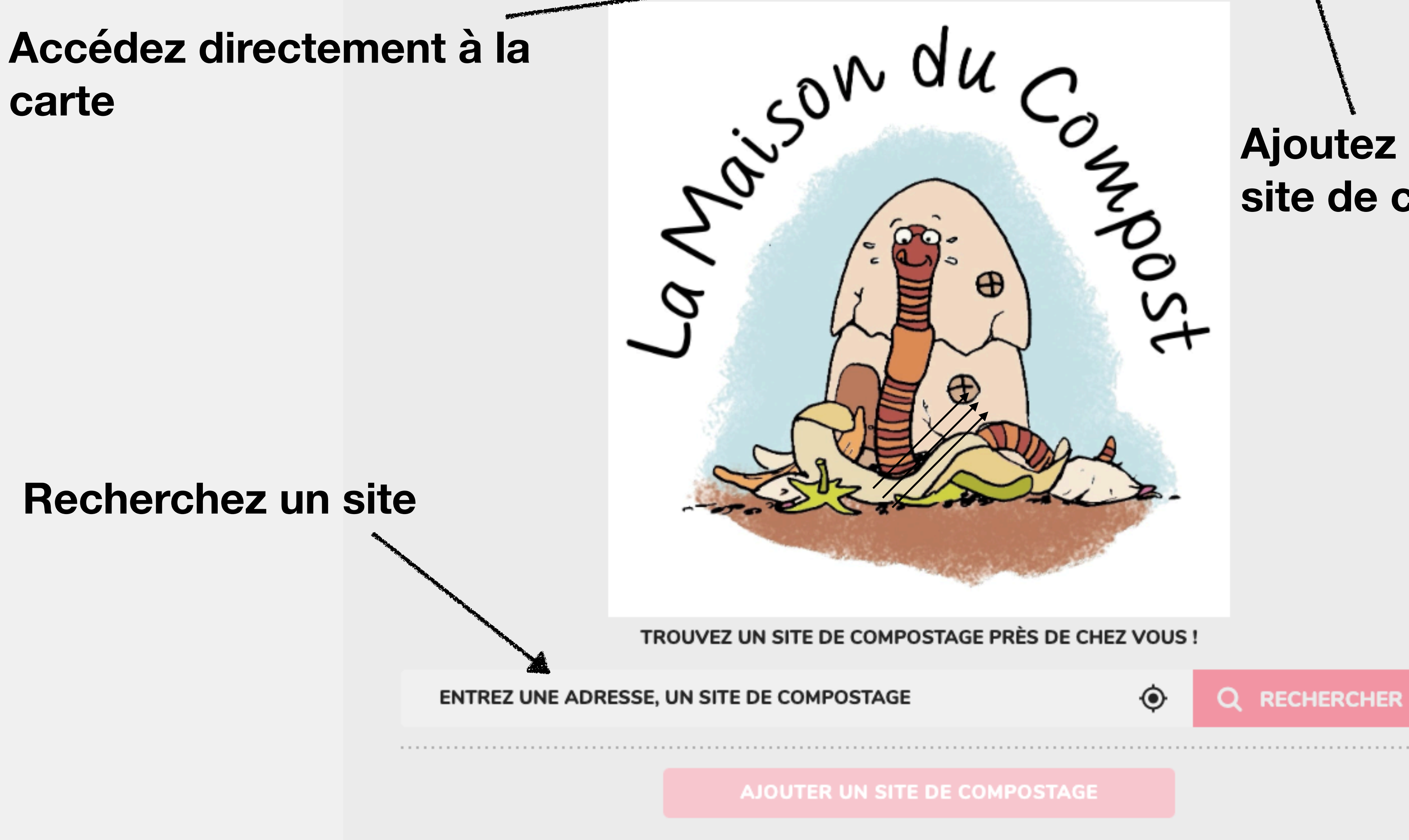

O

**LA CARTE** 

 $\boldsymbol{\odot}$ 

## Ajoutez un nouveau site de compostage

LAMDC +

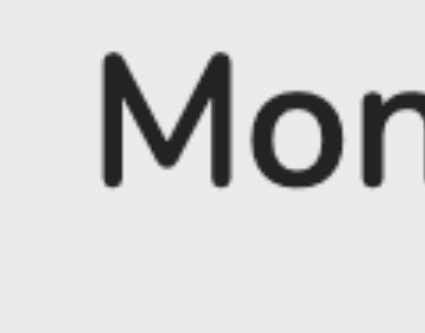

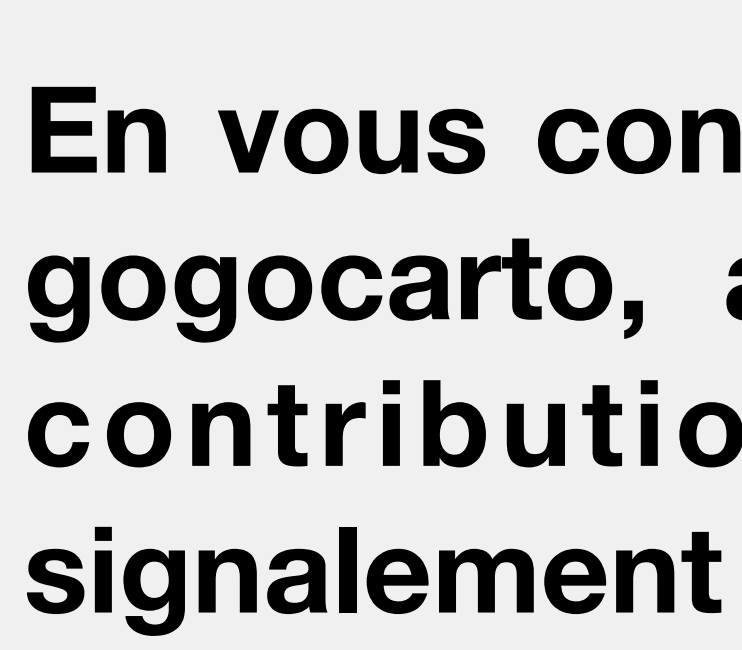

# Mon espace

**註 Mes Paramètres** 

 $\overrightarrow{P}$  Mes contributions

 $\bigcirc$  Mes votes

**4** Mes signalements

# En vous connectant au site gogocarto, accédez à vos contributions, votes et

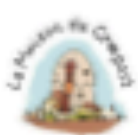

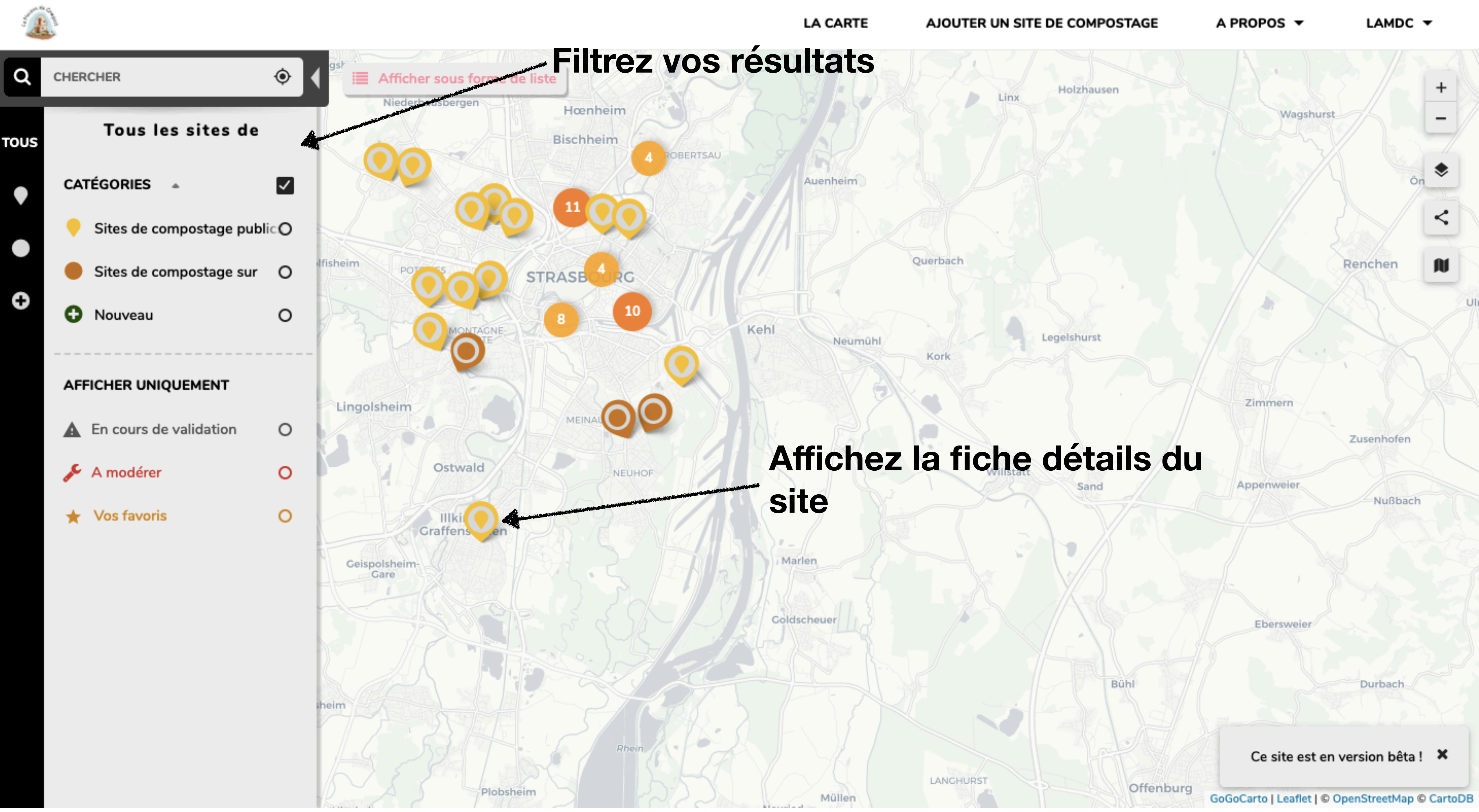

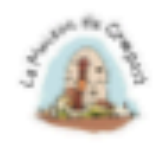

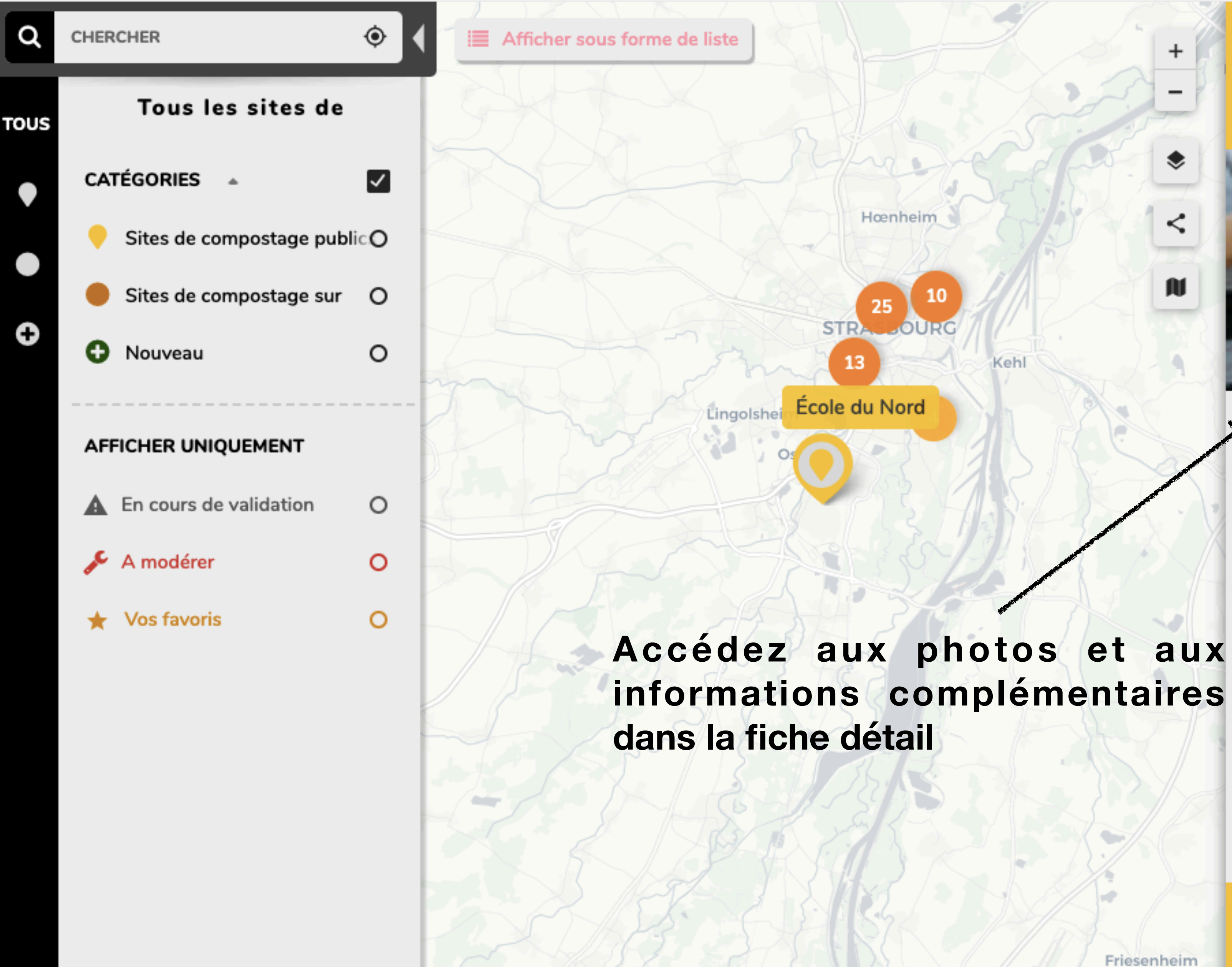

 $\boldsymbol{\leq}$ 

**AU** 

## École du Nord

2 Route Burkel, 67400 Illkirch-Graffenstaden

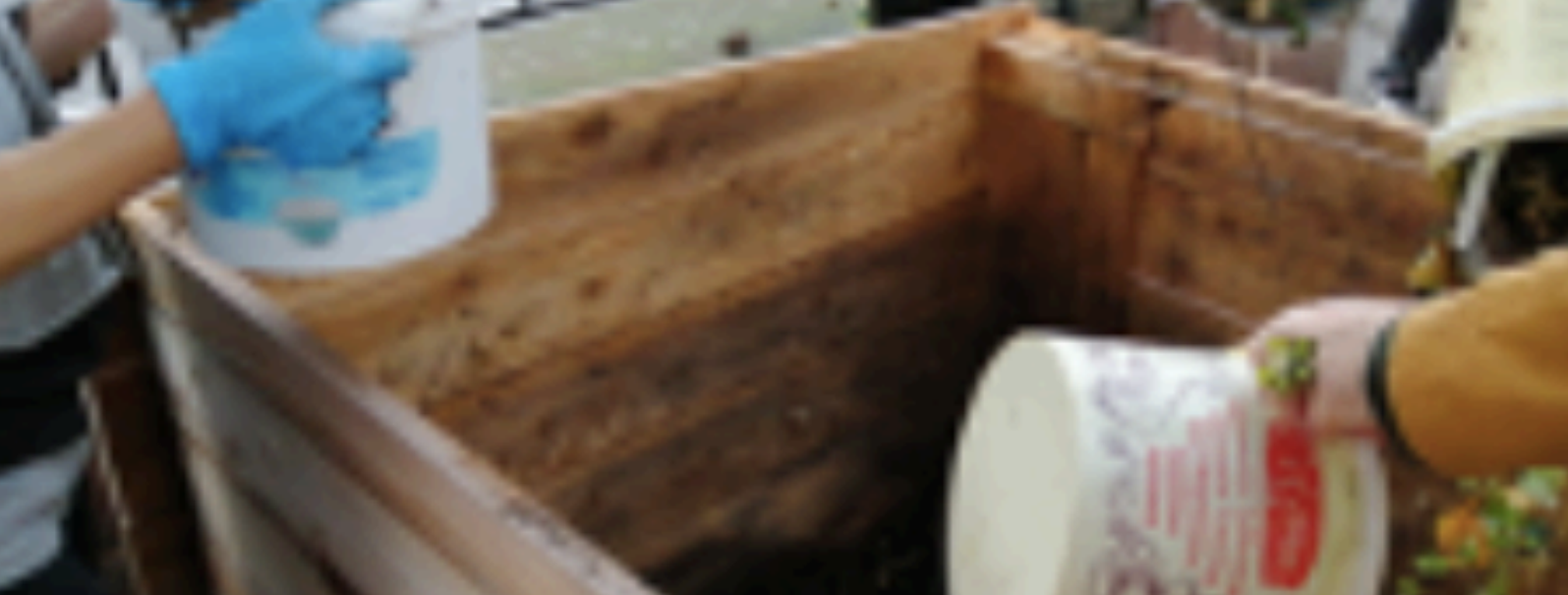

### **X** CATÉGORIES

Sites de compostage publics

SOUS-CATÉGORIES

Sites disponibles

Kehl

Gestionnaire : École maternelle du Nord

Contact: ecolematernelledunord@gmail.com

Condition d'accès : Accès sans condition,

Priorité donnée aux parents d'élèves mais pas exclusif

**A** ENREGISTRER

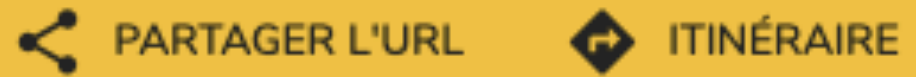

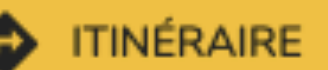

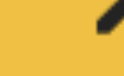

Friesenheim

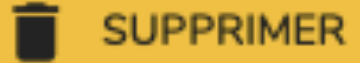

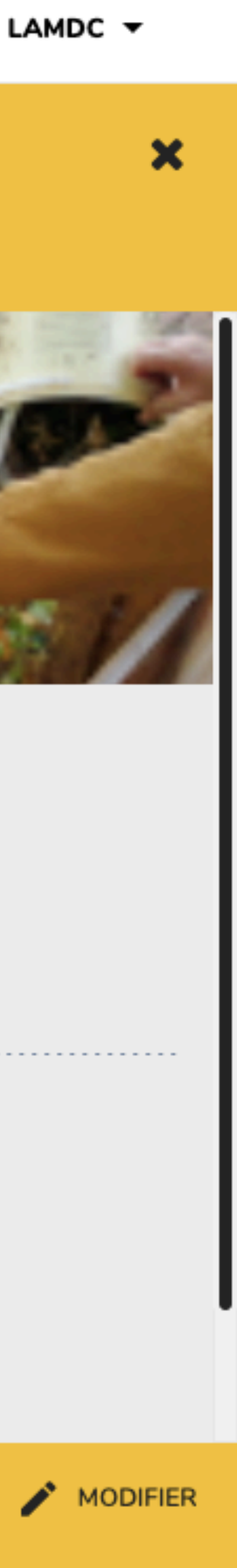

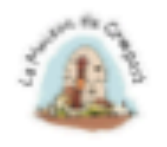

## - Catégorisez votre site public ou privé

### - Proposez la création d'un nouveau site près de chez vous

# Ajouter un site de compostage

Choisissez la ou les catégories par ordre d importance

**CHOISISSEZ UNE CATÉGORIE** 

Dans le cas où vous sélectionnez la catégorie "Nouveau site", veuillez renseigner les champs Nom du site et Gestionnaire avec "nouveau".

**Informations** 

Nom du site

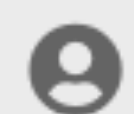

Gestionnaire

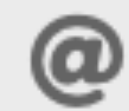

Email de contact

LAMDC  $\blacktriangledown$ 

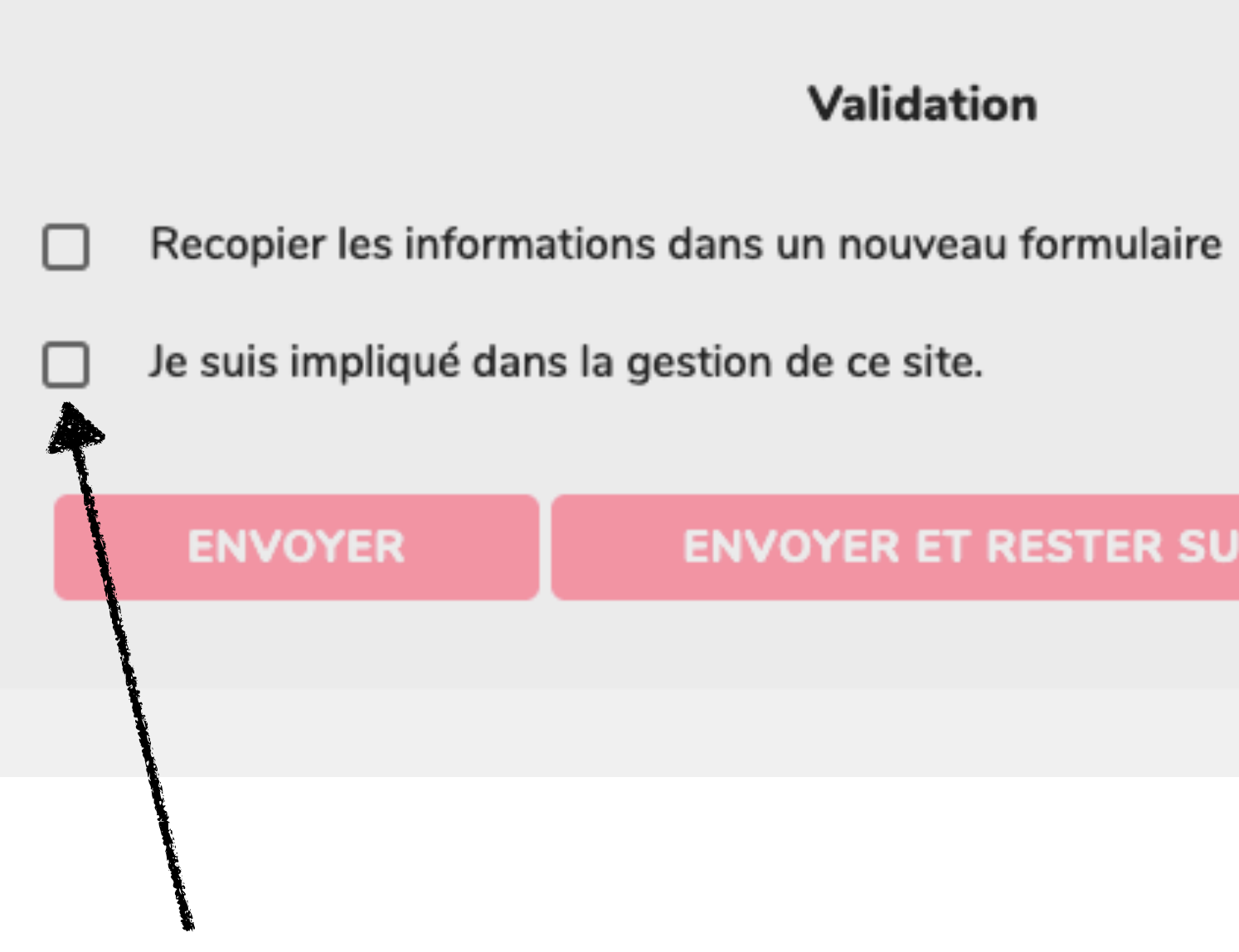

**En cochant cette case, vous pourrez par la suite modifier les informations du site concerné sans passer par la modération**

### Validation

### **ENVOYER ET RESTER SUR LE FORMULAIRE**